# 排查故障并为控制台连接应用正确的终端仿真器 设置

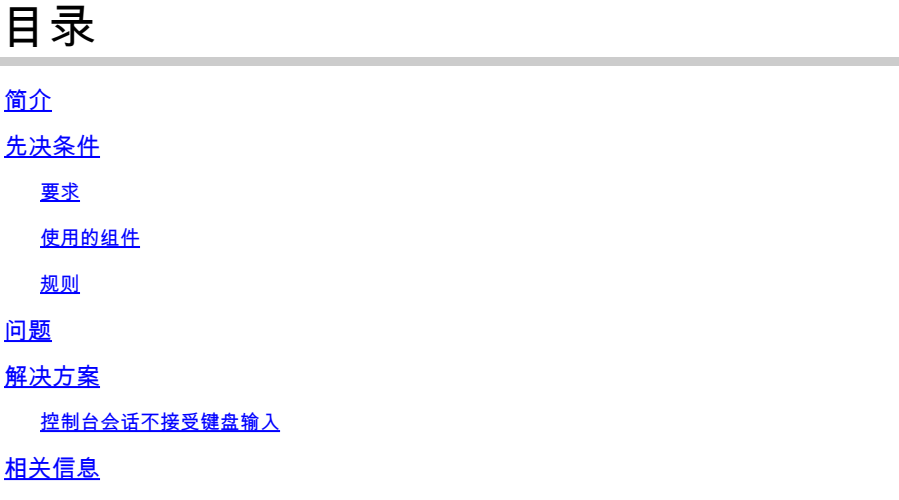

# 简介

本文档介绍将PC连接到路由器控制台端口并通过命令行界面(CLI)进行访问时要应用的正确设置。

## 先决条件

### 要求

本文档没有任何特定的要求。

#### 使用的组件

本文档不限于特定的软件和硬件版本。

本文档中的信息都是基于特定实验室环境中的设备编写的。本文档中使用的所有设备最初均采用原 始(默认)配置。如果您的网络处于活动状态,请确保您了解所有命令的潜在影响。

#### 规则

有关文件规则的更多信息请参见" Cisco技术提示规则"。

### 问题

当控制台电缆从PC COM串行端口或从USB到串行适配器连接到路由器控制台端口时,终端仿真器 上不会出现路由器提示。可以观察到的另一个症状是,Terminal Emulator软件上出现垃圾字符,并 且路由器不再接受击键。路由器似乎已经崩溃或者没有响应。

# 解决方案

需要正确设置终端仿真器软件中的设置;否则,屏幕上将显示无法理解的字符。当您设置连接时 ,请使用这些设置:

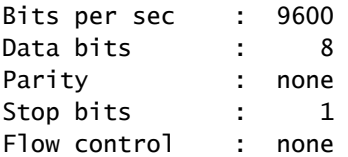

以下示例说明了如何在具有超级终端的基于Windows的PC上配置这些设置:

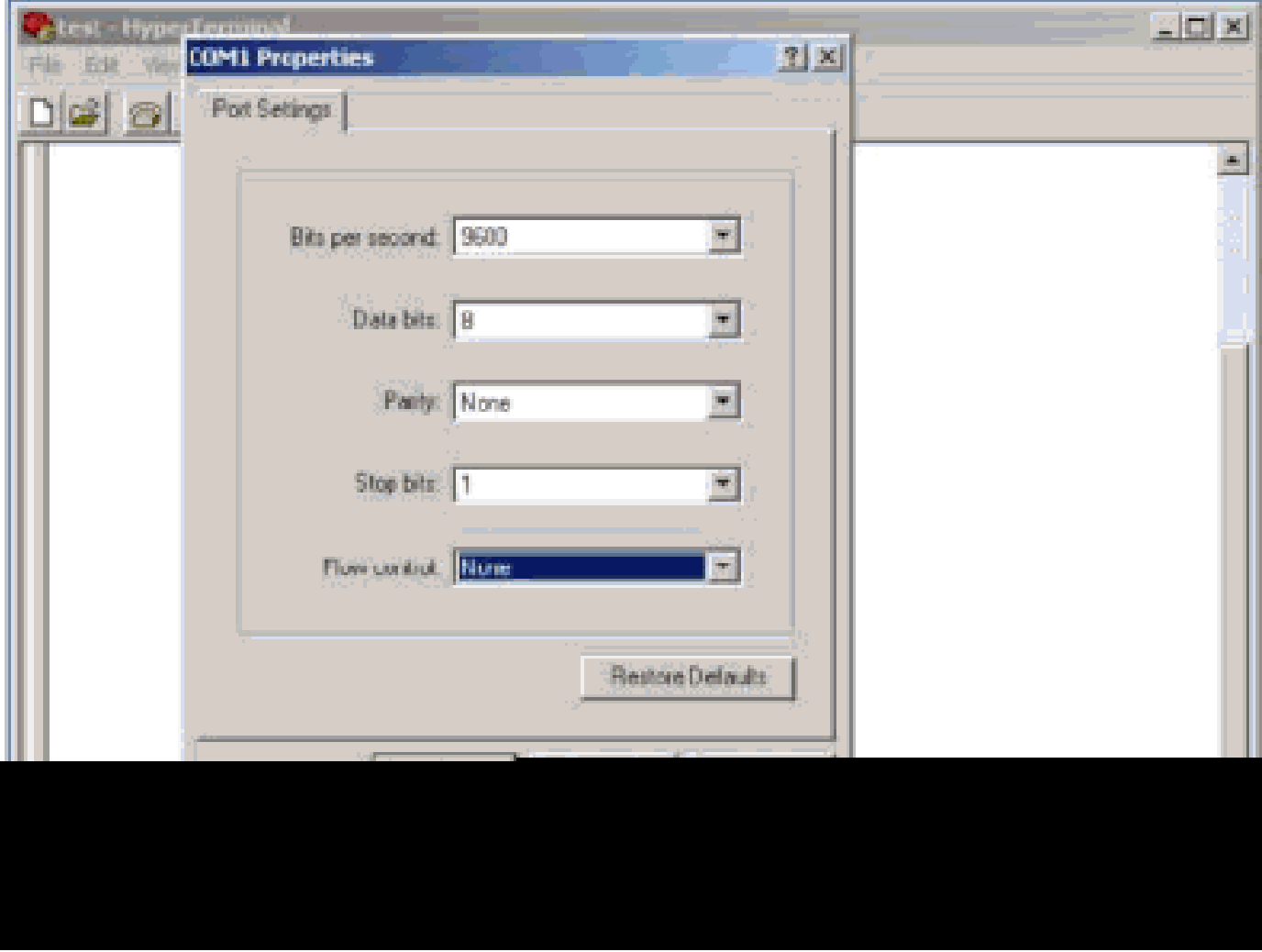

以下示例说明如何在PuTTY终端仿真器上配置这些设置:

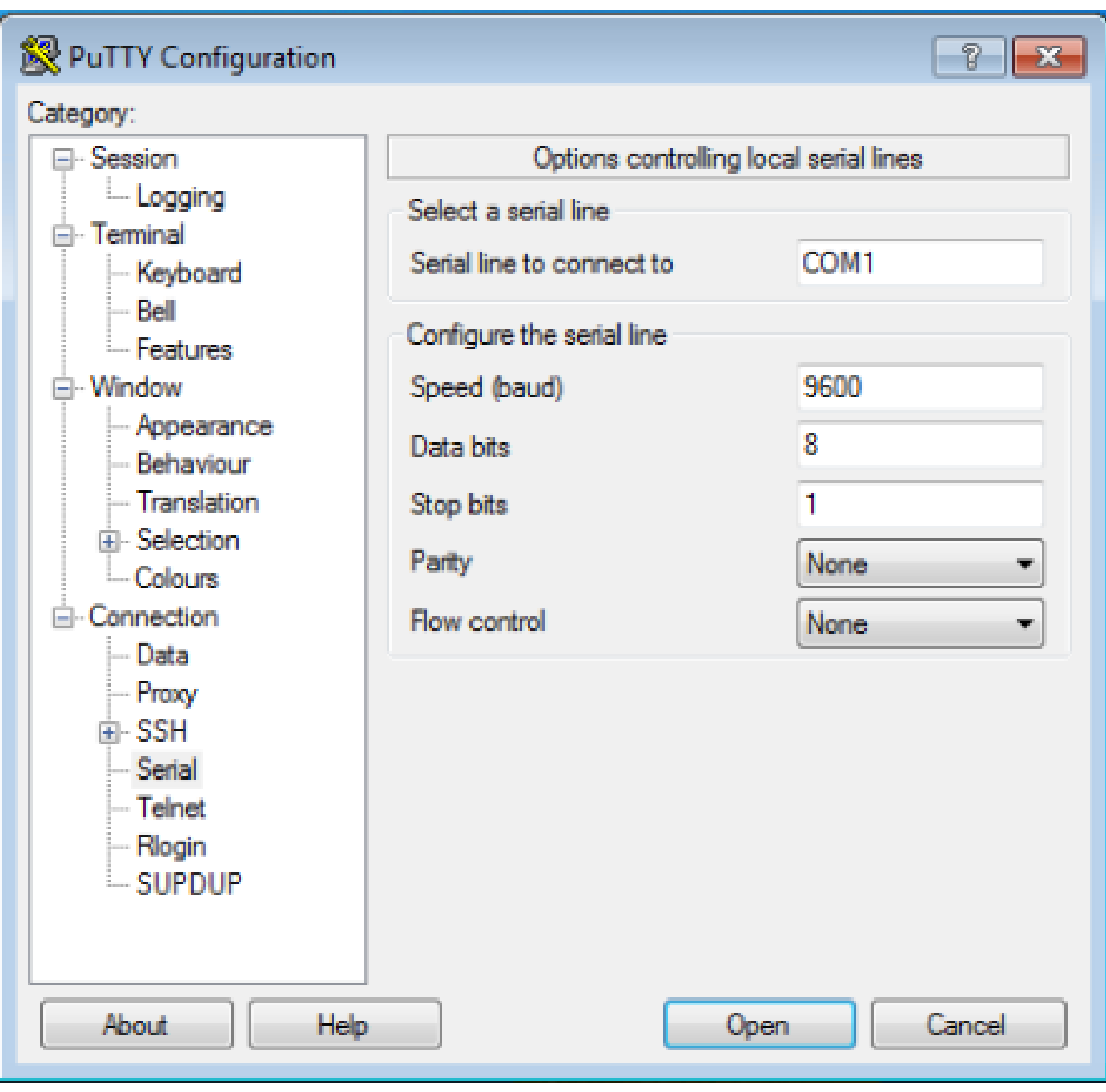

 $\blacklozen$ 注意:如果使用USB到串行适配器建立到路由器的连接,请记得验证为USB适配器提供的 COM端口,并在终端仿真器设置下选择适当的COM编号。

如果没有这些设置,路由器通常可以显示输出,但不接受任何击键。因此,路由器看起来就像是被 挂起或崩溃了。如果设置正确,您可以使用不同的终端仿真程序配置和监控路由器,选择的软件取 决于用于连接的PC或笔记本电脑。

 $\blacklozen$ 注:在某些路由器上,配置寄存器的控制台速度已更改,并且9600的每秒位速度无法正常工 作。然而,此种情况并不常见。除 9600bps 外,有效速率还包括 1200、2400 和 4800 bps。 有些平台(尤其是 3600 系列路由器)支持 19200、38400、57600 和 115200 bps。如果无 法采用本文档中介绍的设置进行连接,请试试这些设置。

### 控制台会话不接受键盘输入

此问题可归结到以下这些原因:

- 波特率和 bps 值之间存在差异
- 控制台电缆错误
- 键盘上的 Scroll Lock 选项已启用(请确保在键盘上禁用 Scroll Lock 键)

# 相关信息

- [排除路由器挂起故障](https://www.cisco.com/c/zh_cn/support/docs/routers/7500-series-routers/15105-why-hang.html?referring_site=bodynav)
- [在路由器上配置 Telnet、Console 和 AUX 端口密码](https://www.cisco.com/c/zh_cn/support/docs/ios-nx-os-software/ios-software-releases-110/45843-configpasswords.html)
- [使用300和500系列管理型交换机上的控制台连接通过PuTTY访问CLI](https://www.cisco.com/c/zh_cn/support/docs/smb/switches/cisco-small-business-300-series-managed-switches/smb4984-access-the-cli-via-putty-using-a-console-connection-on-300-a.html)
- [技术支持页](https://www.cisco.com/c/zh_cn/tech/index.html?referring_site=bodynav)
- [思科技术支持和下载](https://www.cisco.com/c/zh_cn/support/index.html?referring_site=bodynav)

#### 关于此翻译

思科采用人工翻译与机器翻译相结合的方式将此文档翻译成不同语言,希望全球的用户都能通过各 自的语言得到支持性的内容。

请注意:即使是最好的机器翻译,其准确度也不及专业翻译人员的水平。

Cisco Systems, Inc. 对于翻译的准确性不承担任何责任,并建议您总是参考英文原始文档(已提供 链接)。